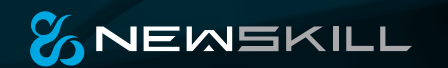

# GUÍA RÁPIDA SERIKE

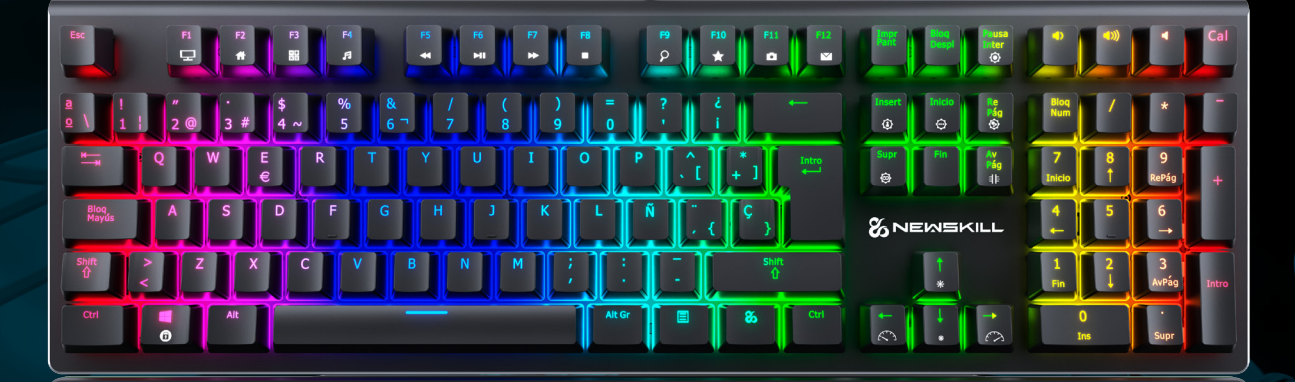

TECLADO MECÁNICO RGB

### **SERIKE TECLADO MECÁNICO RGB**

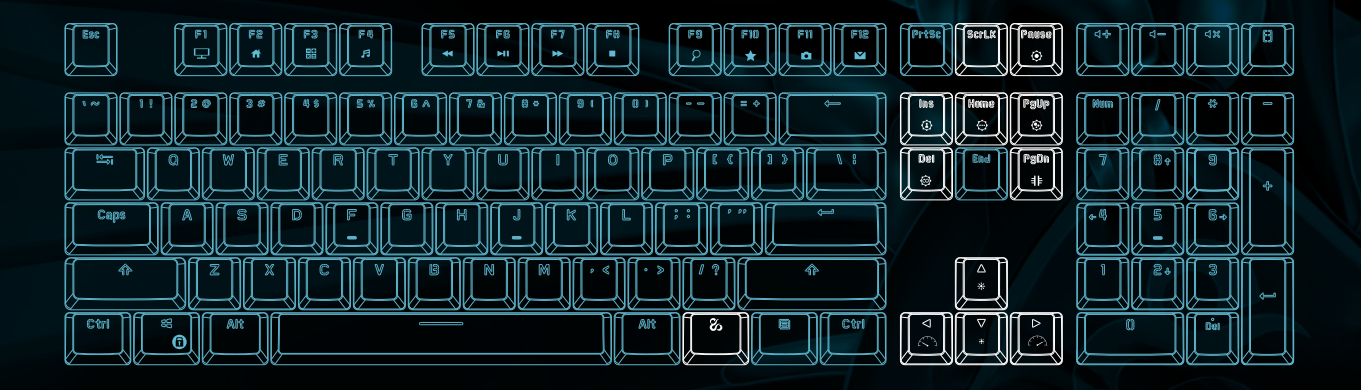

# MODOS DE RETROILUMINACIÓN

- 1.  $\%$  + Insert: Cambia entre 5 modos RGB
- 2.  $\%$  + Inicio: Cambia entre modos de respiración
- 3.  $\%$  +AvPág: Iluminación lateral
- 4.  $\%$  +Supr: Cambia entre 10 modos de iluminación
- 5.  $\%$  +RePág: Cambia entre modos de color de respiración
- 6.  $\%$  +PAUSE: Cambia entre modos monocromos
- 7.  $\%$  +BloqDespl: Modo interactivo dual RGB
- $\mathcal{E}_0$  +  $\uparrow$ : Aumento del brillo de la iluminación
- $\mathcal{Z}_{\rightarrow}$  +  $\downarrow$ : Reducción de la iluminación
- $\mathcal{Z}_{\text{D}} \mapsto$ : Aumento de la velocidad de los modos RGB
- $\mathcal{E}_{\text{A}} \rightarrow$ : Reducción de la velocidad de los modos RGB

#### **SERIKE** TECLADO MECÁNICO RGB

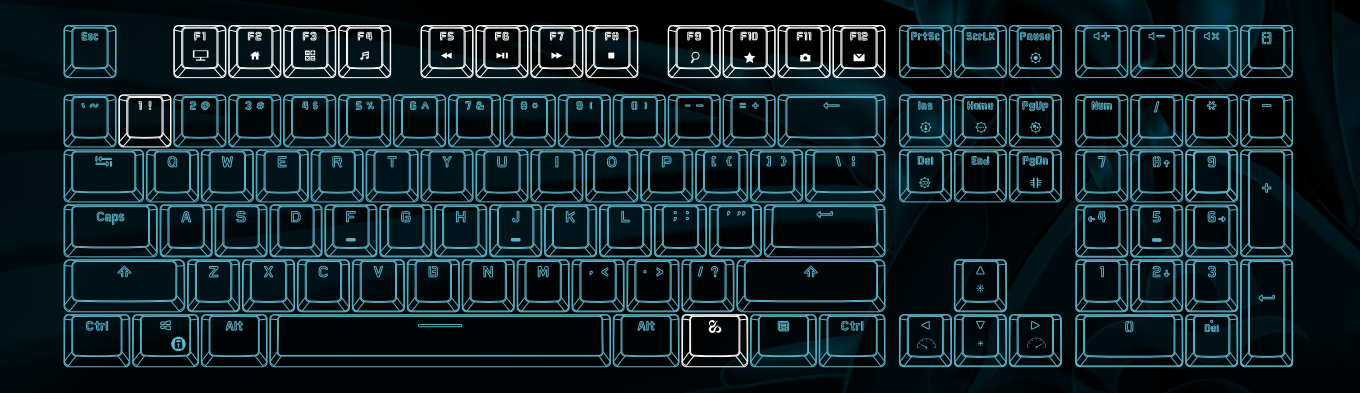

## CAMBIAR MODOS PERSONALIZADOS

Para preparar el teclado para el modo personalización primero debe pulsar la combinación de teclas  $\mathbf{z}_1 + 1$ .

 $\%$  +F11: Modo personalizado de iluminación

Presiona  $\%$  +F11 para entrar en el modo de personalización, vuelve a presionar +F11 para activar la grabación del modo de personalización y realizar la configuración que desees.

Press  $\%$  +F11 para fijar la personalización una vez acabada.

## COMBINACIÓN DE TECLAS

- $\%$  + F1: Mi equipo
- $\mathcal{E}_{\text{A}}$  + F2: Buscador web
- $\mathcal{Z}_1$  + F3: Calculadora
- $\%$  + F4: Reproductor música
- $\mathbf{z}_1 + F5$ : Canción anterior
- $\%$  + F6: Play / pause
- $\mathcal{E}_{\text{A}}$  + WINizq: Bloque tecla windows
- $\mathcal{C}_1$  + F7: Siguiente canción
- $\%$  + F8: Stop
- $\mathcal{E}_{\mathbf{0}}$  + F9: Buscador
- $\mathcal{E}_{\text{A}}$  + F10: Añadir a favoritos
- $\mathcal{E}_{\mathbf{D}}$  + F12: Correo

Las Mays. LED, Scroll, LED, Num, LED, y WIN LED son señales de activación separadas, varias al mismo tiempo indican dicha función.